## Content-Filter verwenden, um E-Mails an die Spam-Quarantäne in der ESA weiterzuleiten  $\overline{\phantom{a}}$

### Inhalt

**Einleitung Voraussetzungen** Anforderungen Verwendete Komponenten Hintergrundinformationen **Konfigurieren** Zugehörige Informationen

## **Einleitung**

In diesem Dokument wird die Konfiguration zum Umleiten von E-Mails, die nicht als Spam markiert sind, in die Spam-Quarantäne beschrieben.

## Voraussetzungen

### Anforderungen

Cisco empfiehlt, sich mit folgenden Themen vertraut zu machen:

- Cisco Secure Email Gateway (SEG/ESA)
- Kenntnisse zu Content-Filtern
- Wissen in Quarantäne
- Wissen über die Spam-Quarantäne

#### Verwendete Komponenten

Die Informationen in diesem Dokument basierend auf folgenden Software- und Hardware-Versionen:

• E-Mail Security Appliance

Die Informationen in diesem Dokument beziehen sich auf Geräte in einer speziell eingerichteten Testumgebung. Alle Geräte, die in diesem Dokument benutzt wurden, begannen mit einer gelöschten (Nichterfüllungs) Konfiguration. Wenn Ihr Netzwerk in Betrieb ist, stellen Sie sicher, dass Sie die möglichen Auswirkungen aller Befehle verstehen.

### Hintergrundinformationen

Der Zweck der Spam-Quarantäne besteht darin, als Spam markierte E-Mails in Quarantäne zu stellen. In Bezug auf Ihre Unternehmensanforderungen können Sie jedoch E-Mails, die nicht als Spam klassifiziert sind, an die Spam-Quarantäne umleiten.

Achtung: Stellen Sie sicher, dass Sie mit dem Quarantänezugriff für Endbenutzer vertraut sind.

### Konfigurieren

Erstellen Sie den Content-Filter auf der ESA:

- 1. Navigieren Sie zu **Mail Policies > Incoming/Outgoing content filters**
- 2. Klicken Sie auf **Add Filter**
- 3. Filter benennen
- 4. Bedingung gewünscht und hinzugefügt
- 5. Klicken Sie auf **Add Action**
- 6. Auswählen **Add/Edit Header**
- 7. Nutzung **X-IronPort-Quarantine** für die **Header Name** Wertschöpfungsfeld
- 8. **Submit** und**Commit**

Wie in der Abbildung dargestellt:

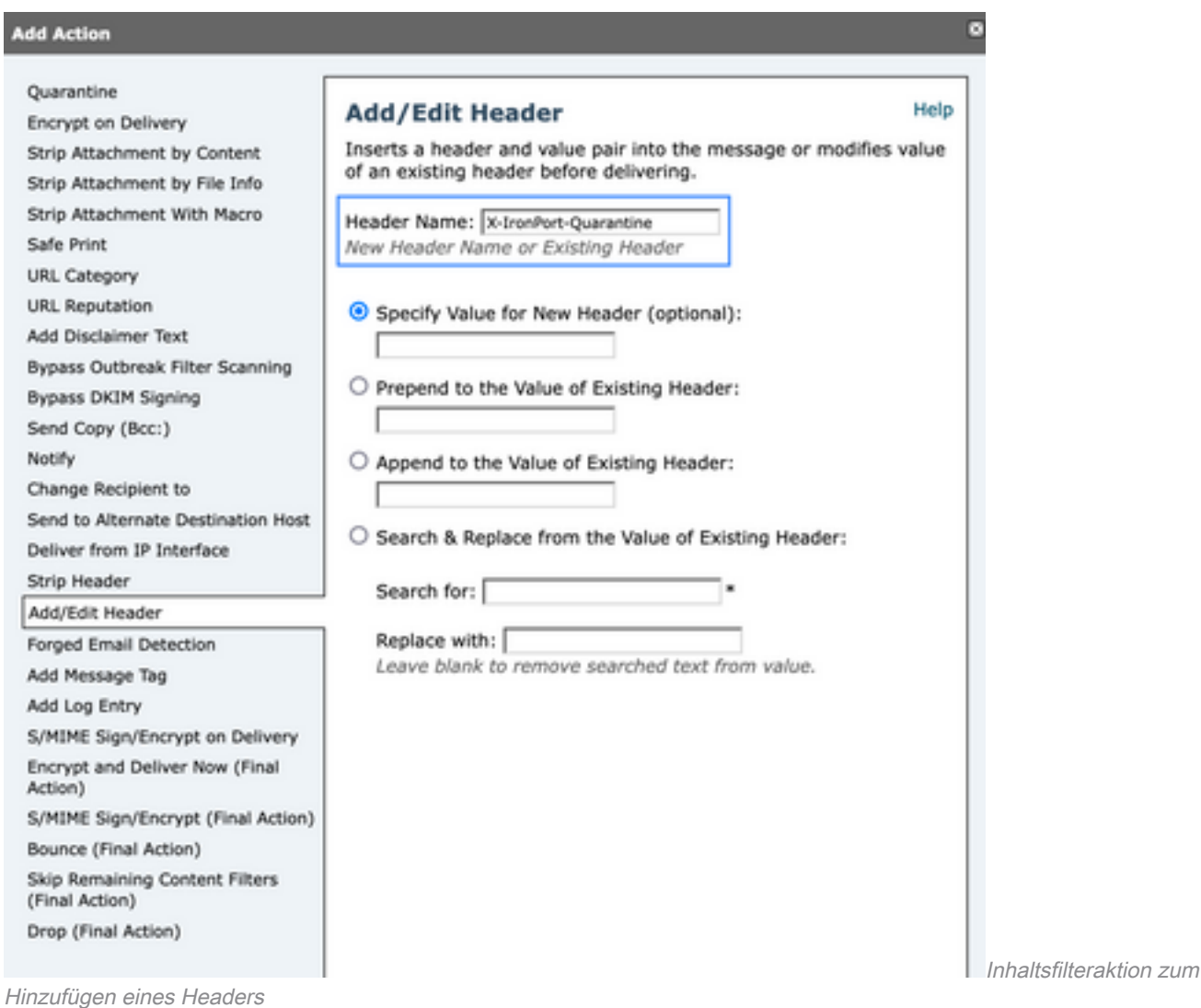

Wenden Sie diesen Filter abschließend auf die gewünschte Mail-Policy für ein- und ausgehenden Datenverkehr an.

# Zugehörige Informationen

● [Endanwenderanleitungen ESA](https://www.cisco.com/c/de_de/support/security/email-security-appliance/products-user-guide-list.html)

#### Informationen zu dieser Übersetzung

Cisco hat dieses Dokument maschinell übersetzen und von einem menschlichen Übersetzer editieren und korrigieren lassen, um unseren Benutzern auf der ganzen Welt Support-Inhalte in ihrer eigenen Sprache zu bieten. Bitte beachten Sie, dass selbst die beste maschinelle Übersetzung nicht so genau ist wie eine von einem professionellen Übersetzer angefertigte. Cisco Systems, Inc. übernimmt keine Haftung für die Richtigkeit dieser Übersetzungen und empfiehlt, immer das englische Originaldokument (siehe bereitgestellter Link) heranzuziehen.